# **印表管理子系統 ( 智慧 801 )**

# **商品特色**

- 一 提供可以讓管理者自行設定彩色黑白及各種紙張大小等各式 列印之單張金額功能。
- •二 提供「自動模式 **for** 全產品」、「手動模式 **for 401 & 501 & 505 & 601** 」、和「點數模式 **for 505 & 601** 」 3 種列印控制 模式供管理者選擇。
- •「手動模式」提供管理者可點選「顯示列印清單鈕」功能,管理 者可在列印前與送印者確認那些文件要印那些文件不印。 三 提供「印表點數儲值處理功能」 (**點數模式**) 。 四 提供「列印成功自動通知列印者功能」。
- 五 提供「使用記錄」<mark>與「統計報表」功能。</mark>
- •六 提供印表管理「例外處理」功能

# **3 種列印控制模式**

- **(a) 自動模式**
- 自動模式為當讀者在使用端電腦列印時,所列印的文件會自動計點並 自動從印表機列印出來,管理者無加以管制之機制。

' Wisdom

- **(b) 手動模式**
- 常使用者在列印文件時,系統會一律先暫停列印,需經過管理者同意 列印(通常是做收費或與使用者確認列印內容之動作), 如果使用者沒付費 或管理者不同意該列印行為,則管理者亦可將列印取消。
- **(c) 點數模式**
- 點數模式為當讀者在列印時,會先檢查使用者的列印餘額是否足夠列

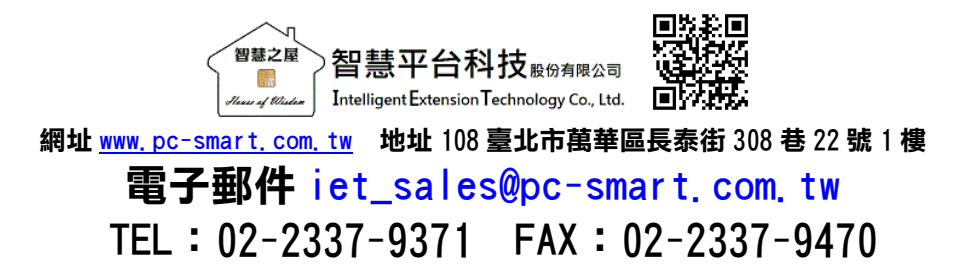

印所需,如果不夠則會取消列印;如果使用者餘額足夠列印所需則列印的 文件會自動列印出來,然後會自動扣除使用者的列印餘額。

## **「印表點數儲值處理功能」 (點數模式)**

#### • **列印內容金額設定**

因印表管理子系統預設的列印點數(金額)一律都為 1 點,表示當讀者列印 A4 或 A3 或是彩色,列印出來都只扣除一點點數,顯然不合理,所以管 理者必須針對使用者設定符合列印成本的設定。例如 A4 為 2 點、A3 為 3 點…等。

# • **印表餘額調整設定(點數模式 for 505 & 601)**

管理者可設定使用者的列印點數,並可進行加額或減額之操作。

## **「列印成功自動通知列印者功能」**

- 使用端『列印完成訊息顯示』-使用者列印成功送出後,使用端電腦會立 即出現已列印完成訊息。
- -當設定為『點數模式』<del>時,</del>使用者在登入時,系統會自動顯示該使用者 之剩餘點數,並日在使用者每次送印後,系統除**涌知列印成功外亦會自**動 顯示該使用者之剩餘點數。

## **「使用記錄」與「統計報表」功能**

- 列印記錄查詢 當使用者列印成功後,系統會自動產生讀者代號、姓名、班級、電腦名 稱、列印檔名、總頁數、列印結果、列印時間等記錄。
- 列印金額收入查詢 當列印記錄產生後,本系統亦提供含讀者代號、讀者姓名、處理時間、收 款金額、退款金額、異動人代號、異動人姓名等資訊之列印金額收入查詢 功能。

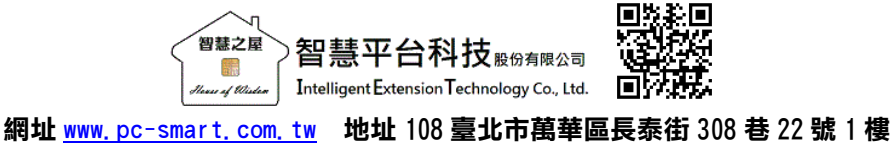

電子郵件 jet\_sales@pc-smart.com.tw TEL:02-2337-9371 FAX:02-2337-9470

## **「印表管理例外處理功能」**

• 在同一區域之電腦除了管理端電腦與使用端電腦外,有時還會有行政方面 之電腦需要列印文件,為了使本系統融入使用單位真實想要的列印環境 (行政電腦列印可不受本系統管理而又能共用印表機),我們特別新增了 『印表管理例外處理功能』。

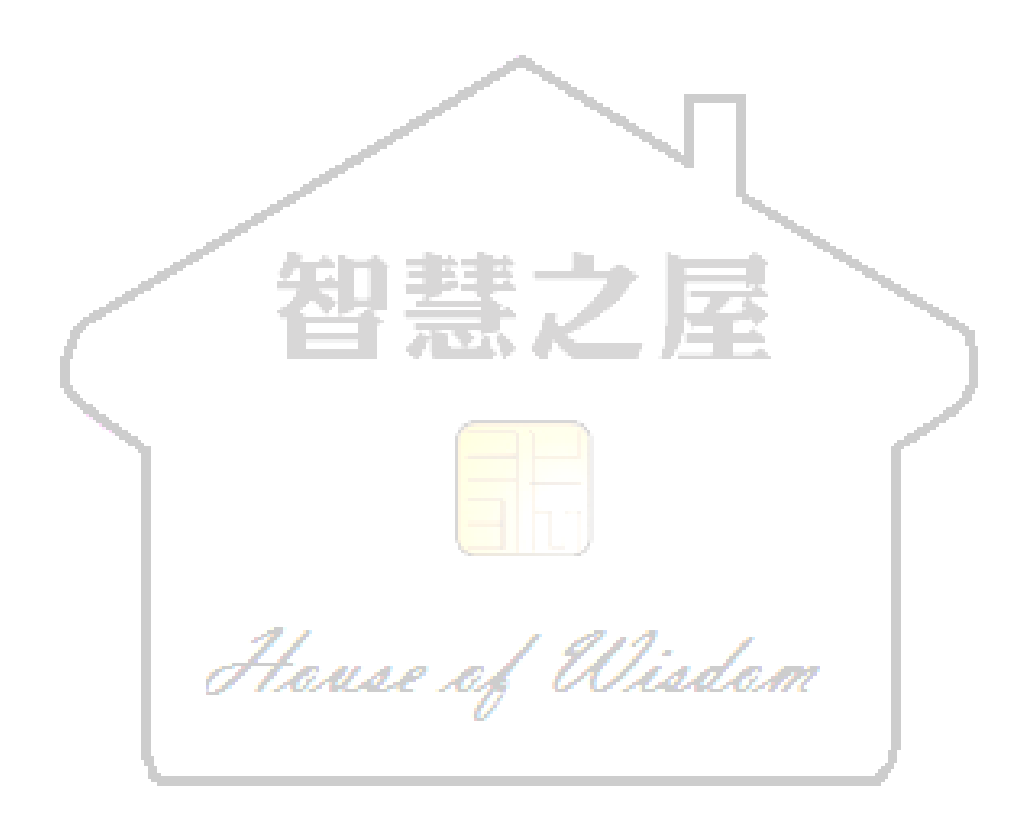

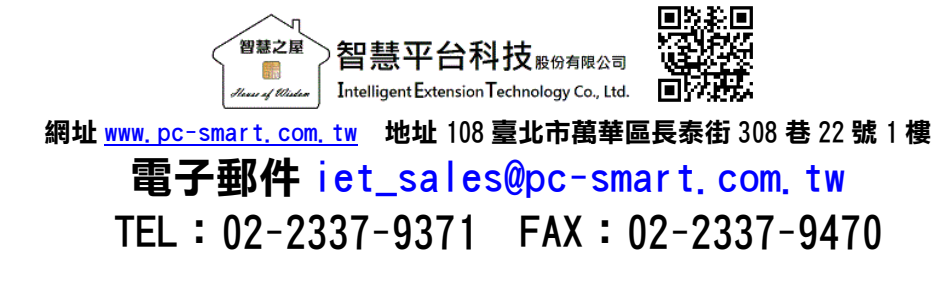